## **การแก้ไข รายงานไม่แสดงรูปพนักงาน**

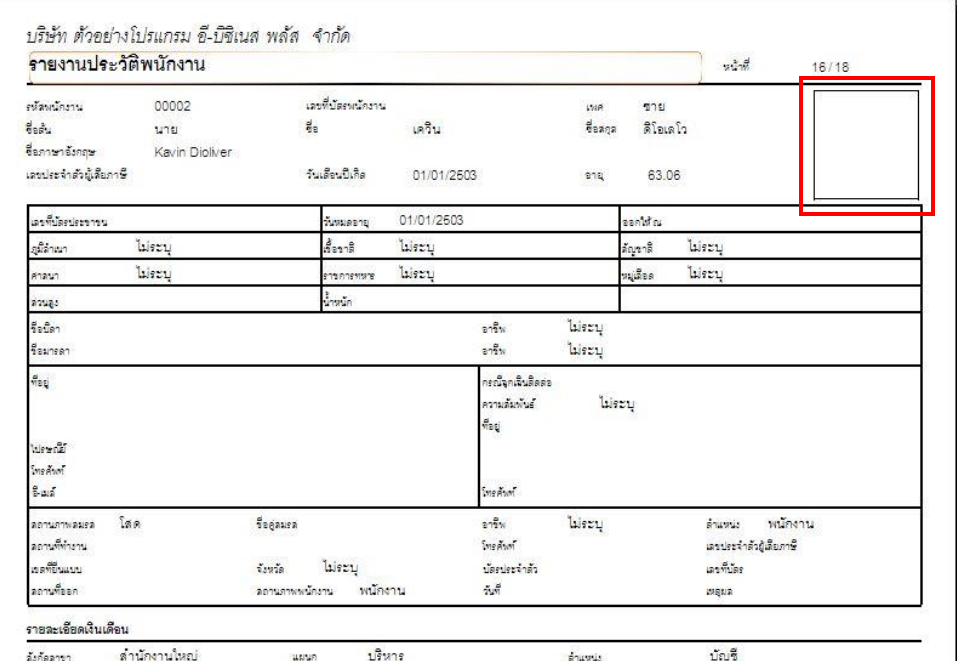

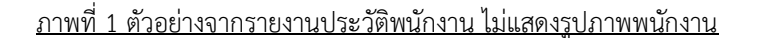

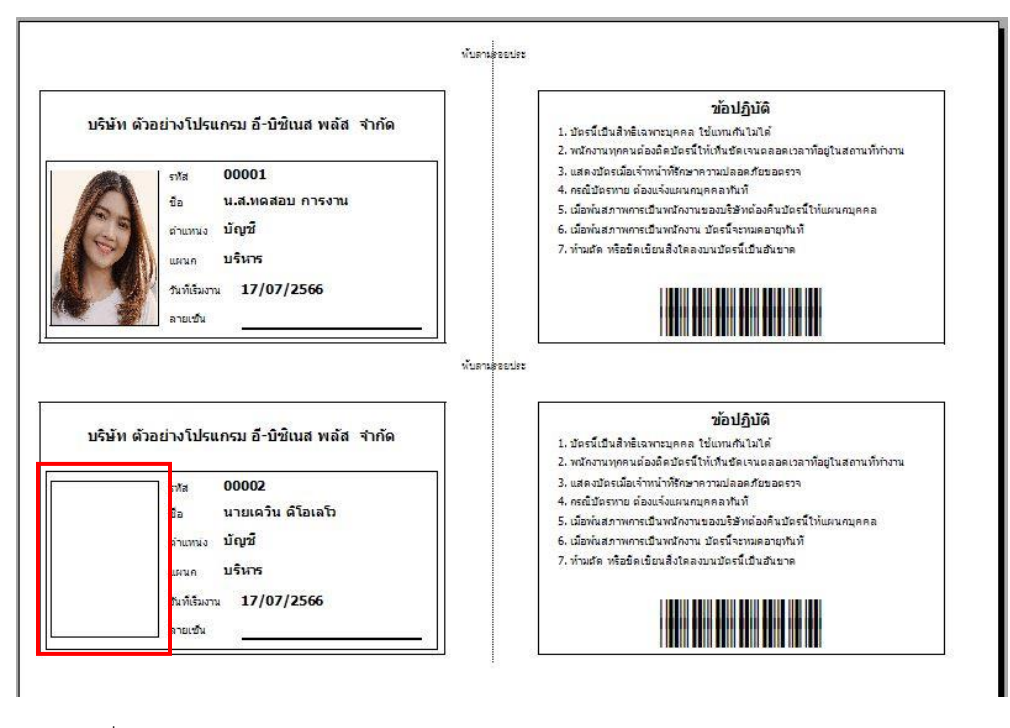

ภาพที่ 2 ตัวอย่างจากบัตรพนักงานบาร์โค้ดตามรหัสพนักงานพร้อมรูป ไม่แสดงรูปภาพพนักงาน

**ค าอธิบาย:** รายงานประวัติพนักงาน หรือบัตรพนักงาน เรียกรายงานแล้วไม่แสดงรูปพนักงาน

**สาเหตุ:** เกิดจากได้หลายกรณี ดังนี้

- กรณีที่ 1: ไม่มีการเพิ่มไฟล์รูปพนักงาน ในหน้าแฟ้มประวัติพนักงาน
- กรณีที่ 2: มีการแก้ไขข้อมูลรหัสพนักงาน
- กรณีที่ 3: ชื ่อไฟล์รูปภาพไม่ตรงกับรหัสพนักงาน

## **วิธีการแก้ไข:**

1. ตรวจสอบหน้าแฟ้มประวัติพนักงาน ว่ามีรูปภาพพนักงานแล้วหรือไม่ ?

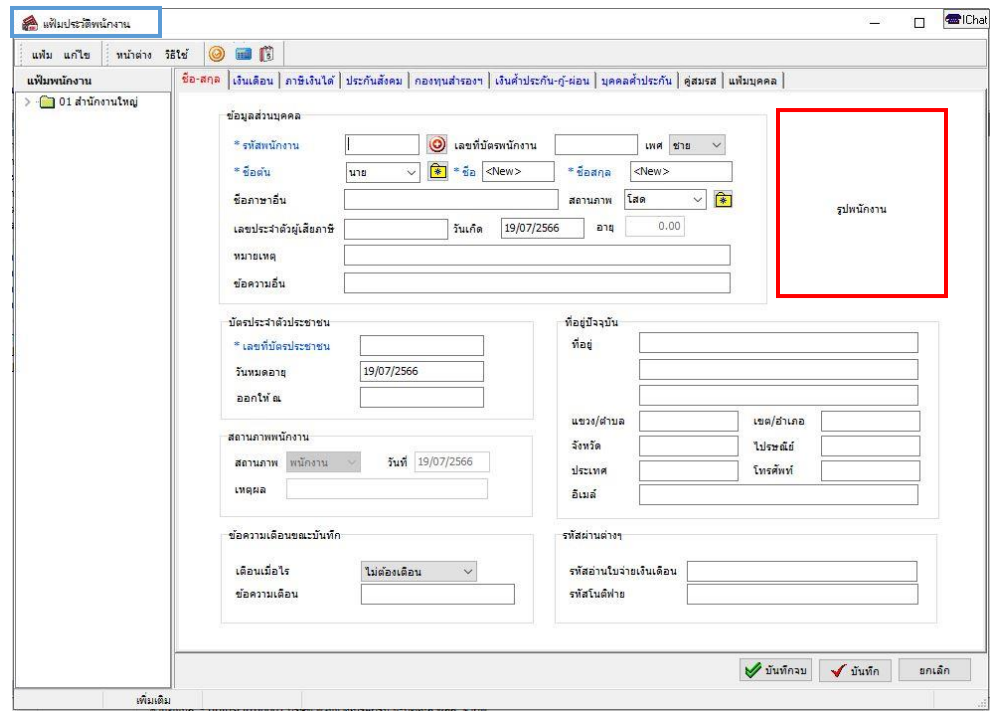

2. หากพบว่าในหน้าแฟ้มประวัติพนักงาน ยังไม่มีการรูปพนักงานแสดง ให้ทำการเพิ่มรูปภาพ โดยเข้าไปตรวจสอบตำแหน่งที่เก็บไฟล์รูปภาพจากเมนู เครื่องมือ >> แก้ไขคุณสมบัติ ฐานข้อมูล

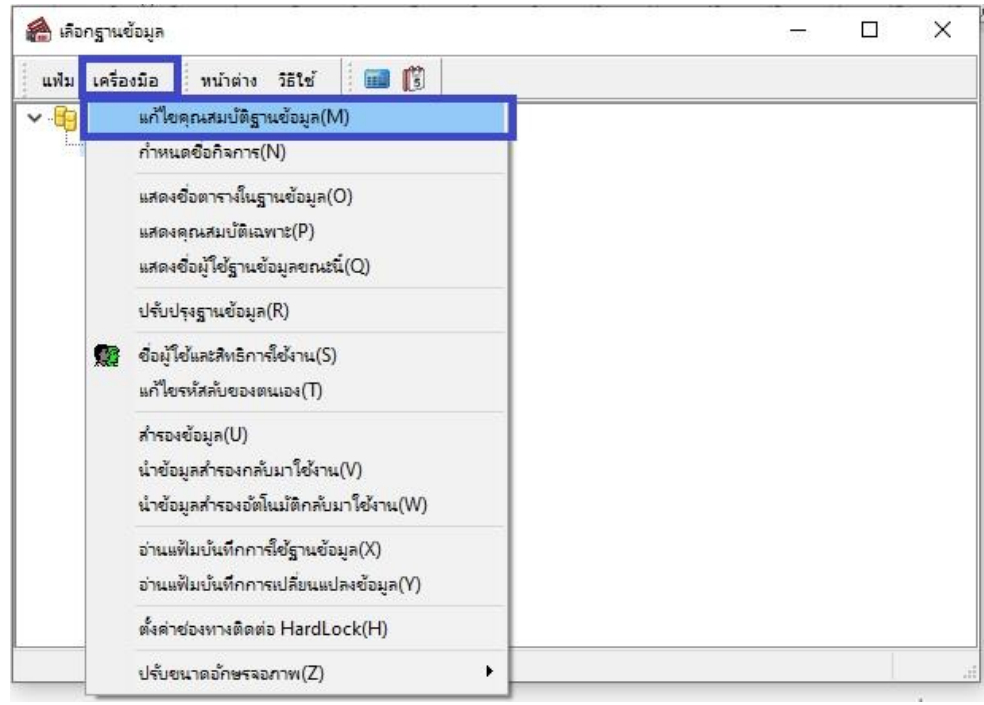

3. โปรแกรมจะแสดงหน้าต่างคุณสมบัติฐานข้อมูล สามารถตรวจสอบตำแหน่งที่เก็บรูปพนักงาน ได้ที่ช่องข้อมูล "ที่เก็บรูปพนักงาน"

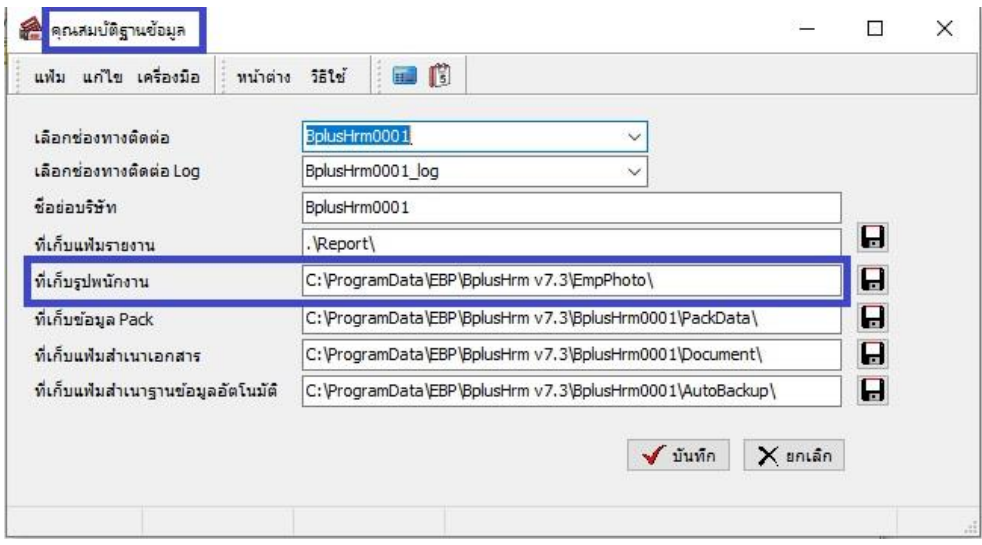

4. จากนั้นทำการนำไฟล์รูปพนักงานไปวางในตำแหน่งที่กำหนดไว้ในข้อที่ 3 **โดยการตั้งชื่อไฟล์** ี **รูปภาพต้องตรงกับรหัสพนักงาน** โปรแกรมจึงจะนำรูปภาพไปแสดงหน้าในแฟ้มประวัติ พนักงาน และรายงานต่างๆ ที่เกี่ยวข้อง